## **Reporting**

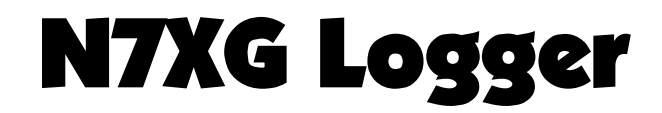

# **Version 5.0**

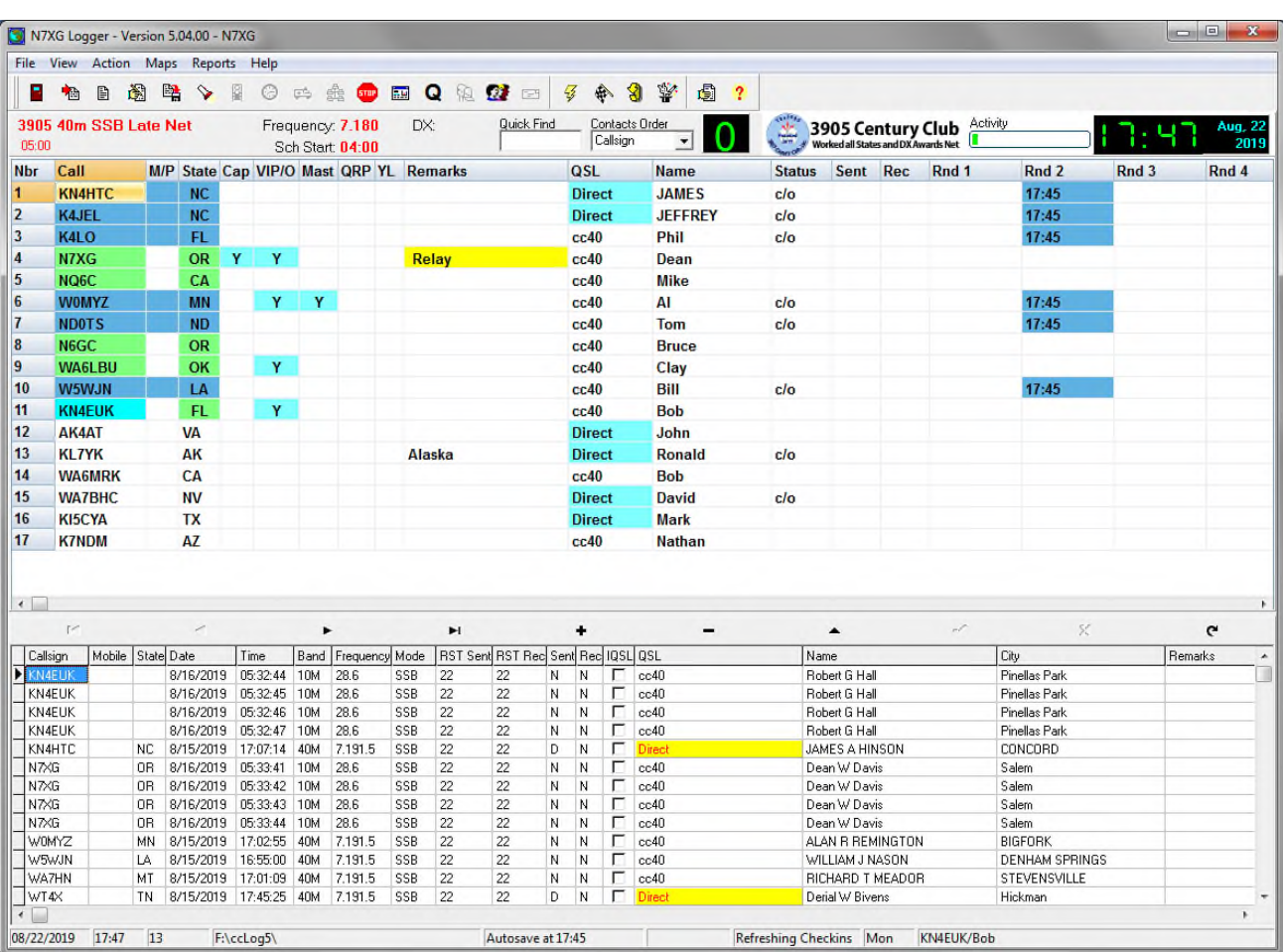

**By Alpine Software** 

Alpine Software, Salem, Oregon 97302 © 2000-2011 Alpine Software. All rights reserved. Published 2002-2016 Printed in United States

Alpine Software ("Developer") has made every effort to ensure the accuracy of this document. Developer makes no warranties with respect to this documentation and disclaims any implied warranties of merchantability and fitness for a particular purpose. The information in this document is subject to change without notice. Developer assumes no responsibility for any errors that may appear in this document. Names and data used in examples herein are fictitious unless otherwise noted.

The information contained herein is the exclusive and confidential property of Alpine Software and, except as otherwise indicated, shall not be disclosed or reproduced in whole or in part. No part of this document may be reproduced or transmitted in any form or by any means, electronic or mechanical, for any purpose, without the express written permission of Alpine Software.

A special thanks goes to Allan Rowe, VE4ABU for all of his help with programming some of the routines in the N7XG Logger, including Amateur Data Interchange Format (ADIF) import and export, FCC synchronization, plus others.

I would also like to thank Rick Mobley, WB5FDP for all of help in finding program bugs and making suggestions on how this program has become a great program.

*Trademarks N7XG Logger* and the Alpine Software logo are trademarks of Alpine Software. Century Club is a trademark of the **3905 Century Club, Inc.**  Borland and Delphi are registered trademarks, and Windows is a trademark of Microsoft Corporation.

All other trademarks acknowledged.

September 15, 2002

# **Contents**

### **Table of Contents**

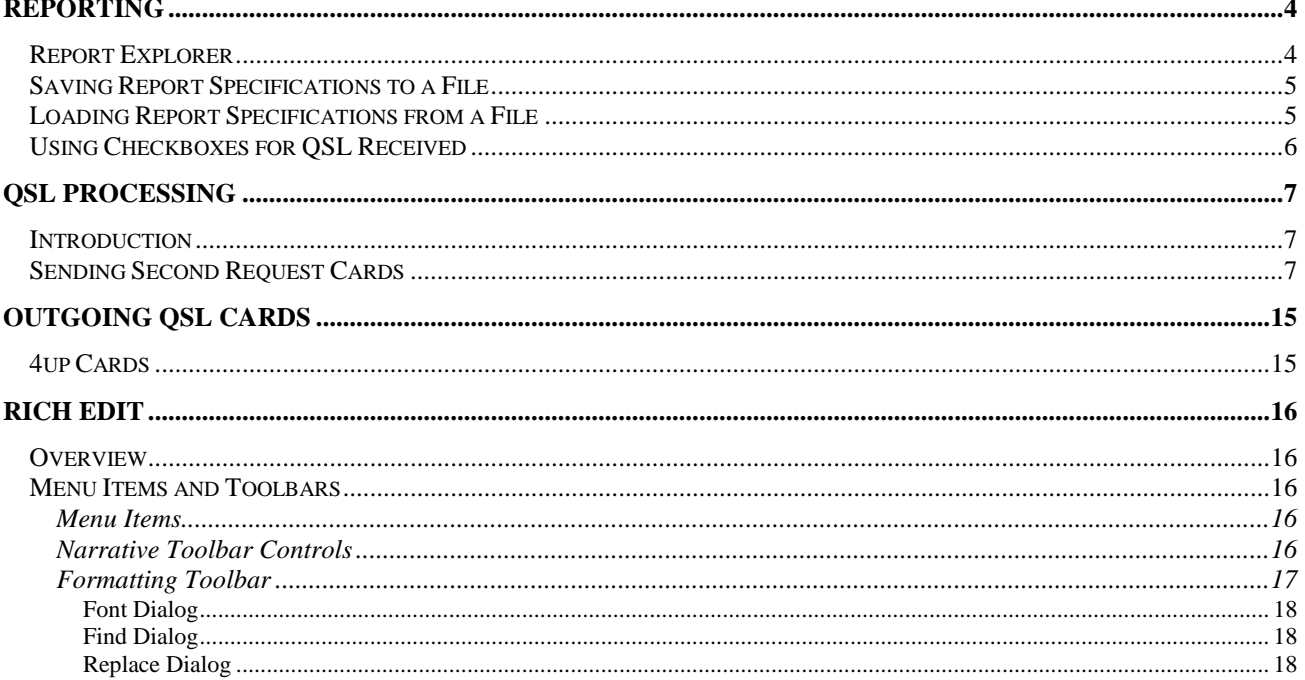

# **Reporting**

## **Report Explorer**

The foundation for all reports, QSL cards, and labels is based on a technology called the Report Explorer. (The Report Explorer is covered in a separate manual)

The Report explorer is used to create and make modifications to either reports that you might have designed or reports that are shipped with the product. If you make changes to the reports, please use a different name than the standard reports.

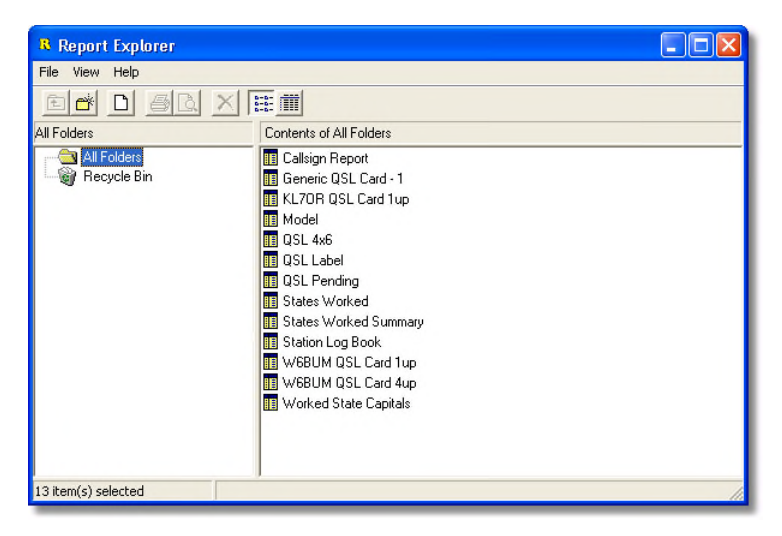

*Report Explorer Screen* 

From the Report Explorer you may right click on any report and either print or view the report.

| KL7OR            |                                                            |                            |                 |         |            |                 |              |                   |                |      |     |                          |                            |         |
|------------------|------------------------------------------------------------|----------------------------|-----------------|---------|------------|-----------------|--------------|-------------------|----------------|------|-----|--------------------------|----------------------------|---------|
|                  | Station Log Book<br>Dear Dark<br><b>WorkedStre Captais</b> |                            |                 |         |            |                 |              |                   |                |      |     |                          | Page 1<br>December 8, 2002 |         |
| Call             | <b>ST</b>                                                  | Date                       | <b>Time</b>     | Freq    | Mode.      | My.             | HILL.        | <b>Net Name</b>   | <b>Remarks</b> | Sent | Red | <b>MP</b><br><b>Mit.</b> |                            | Mob Cap |
| KL7 IVD          | AK.                                                        | 16-Feb-02 05:52:47         |                 | 7.238.6 | SSB        | 65              | 68           | (On SSB Late Net) |                | s    | R   | □<br>П                   | П                          | ø       |
| <b>KDTOOE</b>    | AZ                                                         | D7-Mar-02 04:51:29         |                 | 7.2395  | SSB        | 69              | 69           | (On SSB Late Net  |                | s    |     | $\Box$<br>□              | П                          | ⊠       |
| <b>WB7PHM</b>    | AZ.                                                        | D5-Dec-D2 D4:49:34 7:238:5 |                 |         | SSB        | 65              | 69           | (On SSB Late Net) |                |      |     | $\Box$<br>П              | П                          | Ø       |
| WEICW            | CA                                                         | IS-Apr-12 14:55:14 7.233.5 |                 |         | SSB        | 69              | 69           | (On SSB Late Net  |                | s    | R   | $\Box$<br>п              | Ξ                          | ø       |
| <b>WATHXZ</b>    | co                                                         | 01-Atg-02 050836           |                 |         | 680        | 69              | 69           | (On SSB Late Net) |                | ś    | R   | о<br>п                   | Ξ                          | ø       |
| N8SI             | GA                                                         | DS-Mar-D2 04:29:59 7:2365  |                 |         | SSB        | 65              | 33           | (On SSB Late Net  |                | Ś    | R   | $\Box$<br>П              | Ō                          | ø       |
| <b>WH6DAN</b>    | HI                                                         | 12-Feb-02 05:20:46 7.2386  |                 |         | 698        | 43              | 69           | (On SSB Lab Net   |                | Ś    | R   | $\Box$<br>о              | Ξ                          | Ø       |
| <b>KCOLPD</b>    | ID                                                         | 19-Sep-02 04:31:42 7:238.5 |                 |         | \$80       | 69              | 57           | (On SSB Life Net  |                | Ġ    | R   | $\Box$<br>$\Box$         | $\Box$                     | Ø       |
| <b>INASINIST</b> | 10                                                         | 25-Mar-02 05:22:40         |                 | 7.25%   | <b>SSB</b> | 65              | 69           | (On SSB Late Net  |                | Ś    | Ŕ   | $\Box$<br>$\Box$         | Ξ                          | Ø       |
| <b>WU7Z</b>      | ID                                                         | 02-Mar-02 02:19:55 7.2335  |                 |         | 698        | 69              | 69           | 4Dn SSB Early Net |                | Ġ    | R   | $\Box$<br>$\Box$         | Ξ                          | Ø       |
| <b>WITZ</b>      | 10                                                         | 13-Sep-02 04:15:00 7:233   |                 |         | 698        | 69              | 69           | (On SGB Life Net) |                | ś    | R   | П<br>$\Box$              | Ō                          | Ø       |
| <b>M5DUG</b>     | п.                                                         | 30-Ha/02 01:12:28 7:2386   |                 |         | 698        | 68              | 33           | (On SGB Life Net  |                | Ś    |     | $\Box$<br>о              | □                          | Ø       |
| ABSDF            | IN.                                                        | 16-May-02 05:04:43 7.2336  |                 |         | 698        | 57              | 6š           | (On SSB Lab Net   |                | Ś.   | R   | $\Box$<br>$\Box$         | П                          | Ø       |
| <b>150UG</b>     | m                                                          | 01-Atg-02 043636 7.233     |                 |         | <b>SSB</b> | $\overline{37}$ | $\mathbf{z}$ | (On SSB Late Net) |                | s    |     | $\Box$<br>$\Box$         | Ō                          | Ø       |
| <b>PSHU</b>      | IN.                                                        | 24-Not-02 04:28:41 7.238.5 |                 |         | \$98       | 57              | 69           | (On SSB Lab Net   |                | Ġ    |     | $\Box$<br>п              | Ō                          | Ø       |
| <b>ICBDUF</b>    | KS.                                                        | 22-Sep-02 05:53:46 7.245   |                 |         | 688        | 53              | 33           | (On SSB Late Net  |                | Ś    | Ħ   | $\Box$<br>$\Box$         | Ō                          | Ø       |
| KD7KHC           | LA.                                                        | $11 - 11 - 12$             | 0504:49 7.236.5 |         | SSB        | 69              | 69           | (On SSB Late Net  | uta totat AV   | Ś    |     | $\Box$<br>П              | п                          | M       |
| <b>IABLAY</b>    | <b>LA</b>                                                  | 11-J1H22                   | 0504:49 7.238.5 |         | SSB        | 59              | 59           | 40n SSB Late Net  |                | Š    |     | $\Box$<br>о              | о                          | M       |
| <b>ISHE</b>      | m                                                          | 09-May02 053625 7.2395     |                 |         | SSB        | 65              | 69           | (On SSB Late Net) |                | Ś    | Ħ   | $\Box$<br>$\Box$         | Ō                          | Ø       |
| <b>PSHE</b>      | M.                                                         | D9-Ma/D2 D5:29:15 7.2395   |                 |         | SSB        | 55              | 59           | 40n SSB Late Net  |                | š    | R   | $\Box$<br>$\Box$         | Ō                          | М       |
| NXRO             | MГ                                                         | 09-May 02 05:35:27         |                 |         |            | 55              | 59           | 40n SSB Late Net  | uta PSHE       | Š    | R   | $\Box$<br>$\Box$         | П                          | Ø       |
| 88091            | MМ                                                         | DS-Feb-D2 D4:49:13 7:2385  |                 |         | SSB        | 69              | 57           | (On SSB Late Net) |                | s    | Ħ   | $\Box$<br>о              | о                          | ⊠       |
| <b>KIVUO</b>     | w                                                          | 22-Feb-02 06:29:36 7:2386  |                 |         | SSB        | 59              | 65           | (On SSB Late Net  |                | Ś    |     | $\Box$<br>П              | □                          | М       |
| ADTDB            | 0K                                                         | 16-Max12 04:33:21 7:2336   |                 |         | SSB        | 65              | S3           | (On SSB Late Net  | ombo           | s    | R   | $\Box$<br>$\Box$         | $\Box$                     | М       |
| NTJY             | OK.                                                        | 16-11a/12 04:33:52 7.2335  |                 |         | SSB        | 65              | 53           | 40n SSB Late Net  | omba           | s    | R   | $\Box$<br>п              | п                          | М       |
| ACTRE            | OR.                                                        | ID-Apr-IZ 05:45:49 7.233.5 |                 |         | SSB        | 59              | 55           | (Dn SSB Late Net) |                | s    |     | $\Box$<br>о              | Ò                          | ⊠       |

*Print Preview Screen Example* 

## **Saving Report Specifications to a File**

The report manager allows you to save and load your report specifications to and from a flat file. So if you would like to send us your report specifications for you QSL card you can use this simple procedure.

- 1) Open up the report designer of the report or QSL card you want to save.
- 2) Click on the menu File/Save to File.. and a standard Windows file save dialog will be displayed
- 3) Select the location you would like to save the file to and enter a descriptive name (Note the dialog will use the RTM as the file extension)
- 4) Press the save button and your are done.

## **Loading Report Specifications from a File**

Loading report Specifications is the reverse process as saving.

- 1) Open up the report designer of the report or QSL card you want to load.
- 2) Click on the menu File/Load from to File.. and a standard Windows file open dialog will be displayed
- 3) Select the location you would like to load the file from and select the report file to load (Note the dialog will use the RTM as the file extension)
- 4) Press the Open button and your are done.

# **Using Checkboxes for QSL Received**

This procedure should assist you in getting the check box checked for the QSL received field. The first step is to Drop a data driven check box on to your QSL design and you should also assign a label to it.

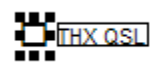

On the tool bar you should have the table set to Contacts and the filed set to Qsl Rec:

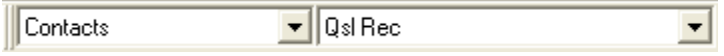

Once completed, right click on the check box to complete the setting:

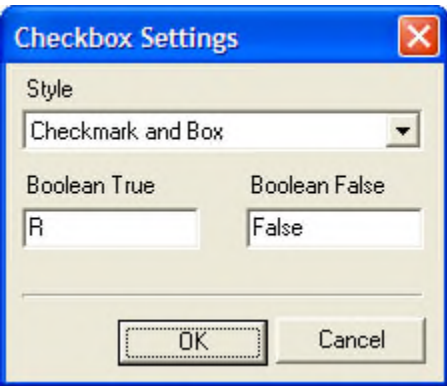

You need to set the Boolean True value to an uppercase R. Leave the Boolean true field to "False"

Hit OK, and you have set up the check box to show checked when the QSL Rec field is set to R.

# **QSL Processing**

#### **Introduction**

In this section we will cover some of the techniques to print QSL cards including creating Second Request QSL cards.

#### **Sending Second Request Cards**

The term "second request" is used to indicate that at some point in time you sent out a card and never got one in return and you would like to send out another card. We will explain 2 methods for requesting special request cards. The first step is to open up the Systems Options under the file menu and select the second tab -> **System Options** as shown below:

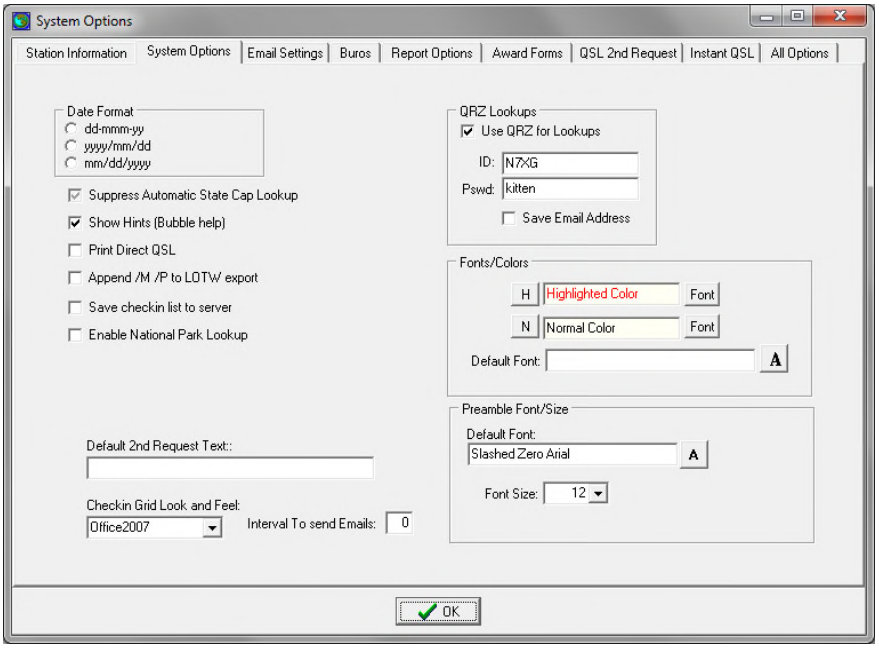

At the bottom of this screen you can set any special default text that you wish to print on a card when it is requested as a second request contact. In this example we used "Second Request".

The easiest way to mark contacts for second request is to right click on a contact from the main screen and press the F2 key. This will copy your default message into the contact, mark the contact as a second request, and change the QSL sent field to "not sent". The following is an example of the bottom of the main screen.

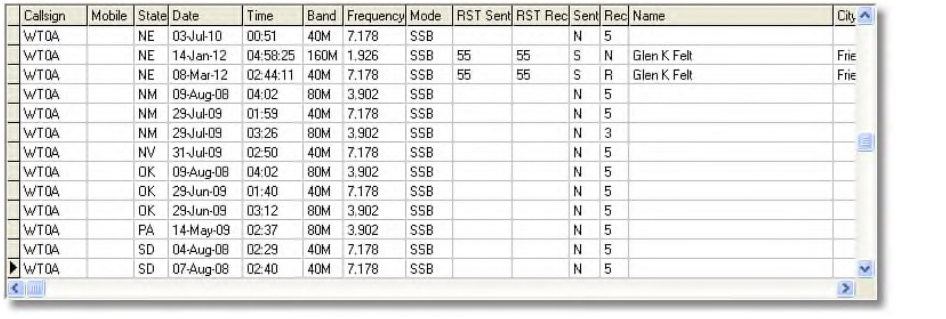

At this point you can either modify your own qsl card design or create a new QSL card just for the purpose of a second request. Over the years we have seen a number of folks who create a very generic card for this purpose.

#### **Method 1**

Using Report Explorer under the Reports, open up your QSL card design.

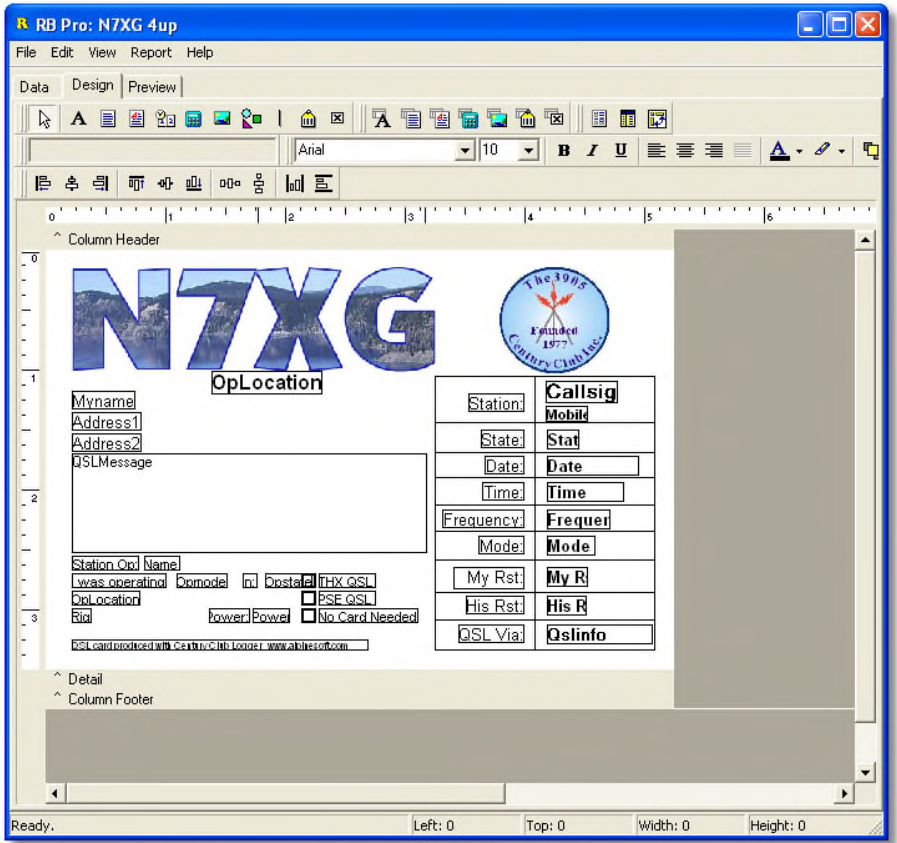

Once you have your card design open select the data tab at the top of the screen:

While the screen may look a little different this is what it should look like:

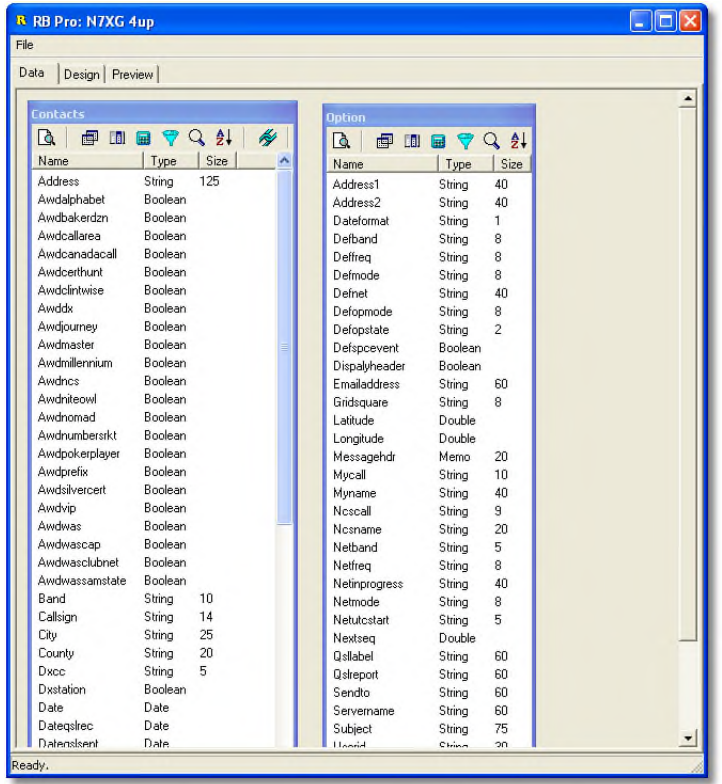

On this screen there are 2 tables, one named Contacts (on the left) and the other named Options (on the right). The next step is to press the fields button on the contacts box (3<sup>rd</sup> button from the left).

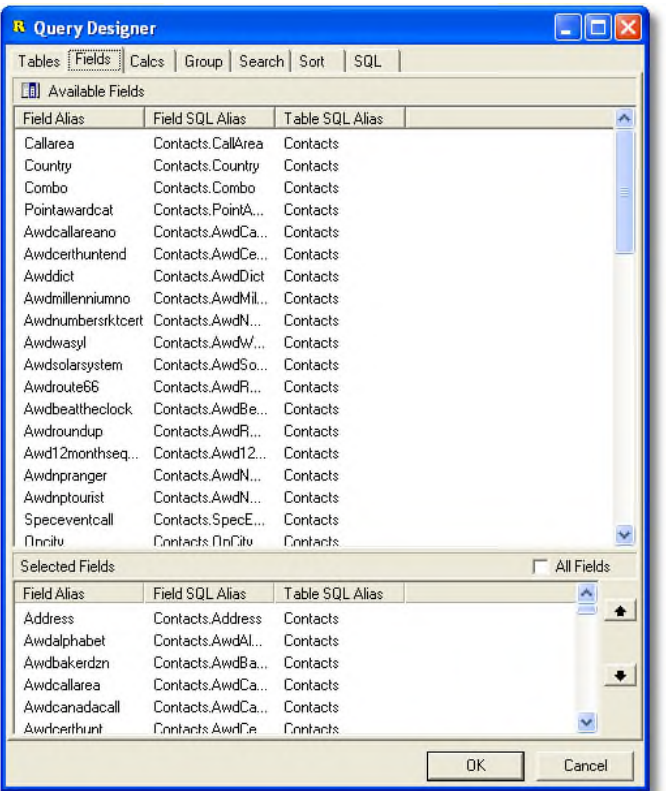

This screen lists all of the fields in the Contacts table. The group at the top are fields that are not included (Available Fields) in your design and the bottom is a list of fields (Selected Fields) that can be used. In the top box slide the elevator bar on the right all the way to the bottom.

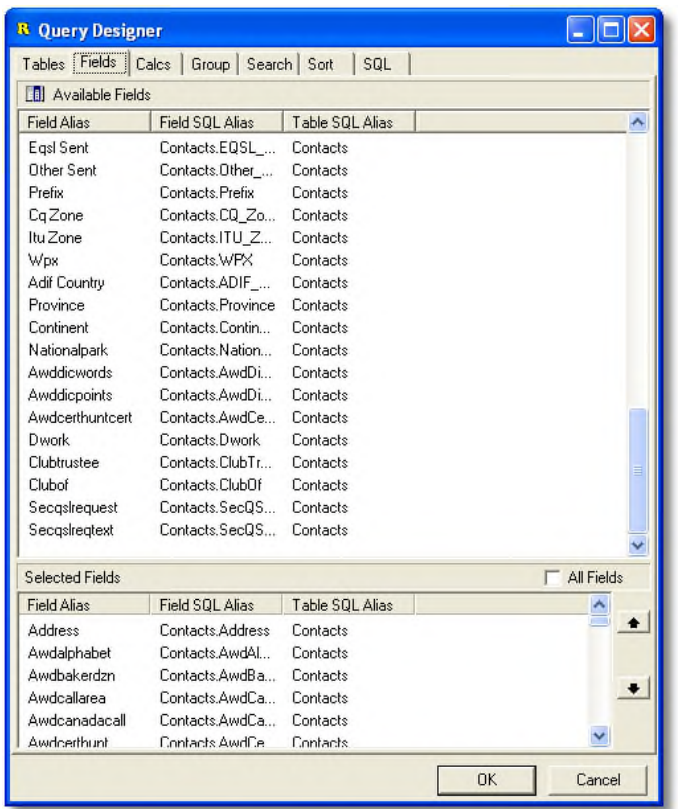

The last two fields are secqslrequest and secqslreqtext. When you double click on one of these names it will be moved to the Selected fields group. So double click on both of these fields. After you have selected these fields they can be used in your QSL design. Once you have completed this, hit the OK button, then click on the Design tab.

The next step will be to add a new field named secqslreqtext to your card design:

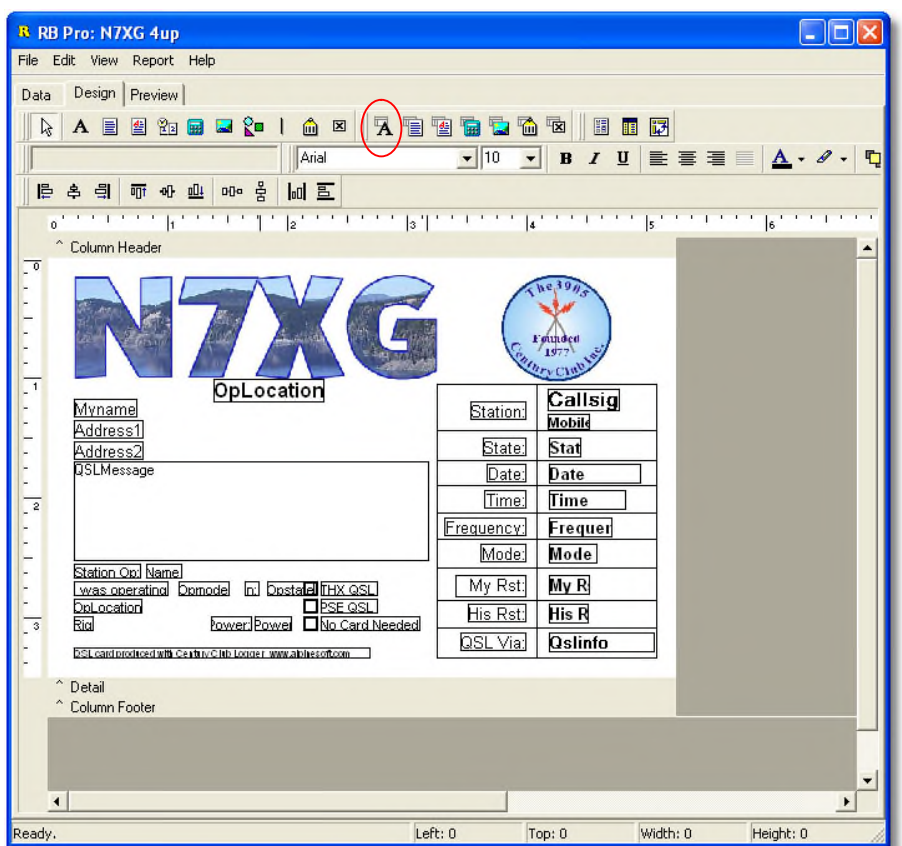

Across the top of the screen there are a number of little buttons that can be used to add items to your QSL design. Circled above is the button to add a data field from your contacts. Click the button then click on your design.

You should have something that looks like this:

#### DBText21

Next on the tool bar there are 2 drop down boxes that are side by side used to select a table to use and a field to use within a table:

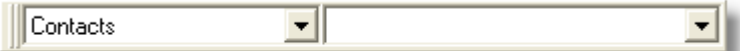

Using the drop down box on the right side find the field secqslreqtext

The final step is to increase the font size, set the font color, set the text to center, etc You will also need to right click on the filed and check Autosize. When you have completed this you card should look something like the following:

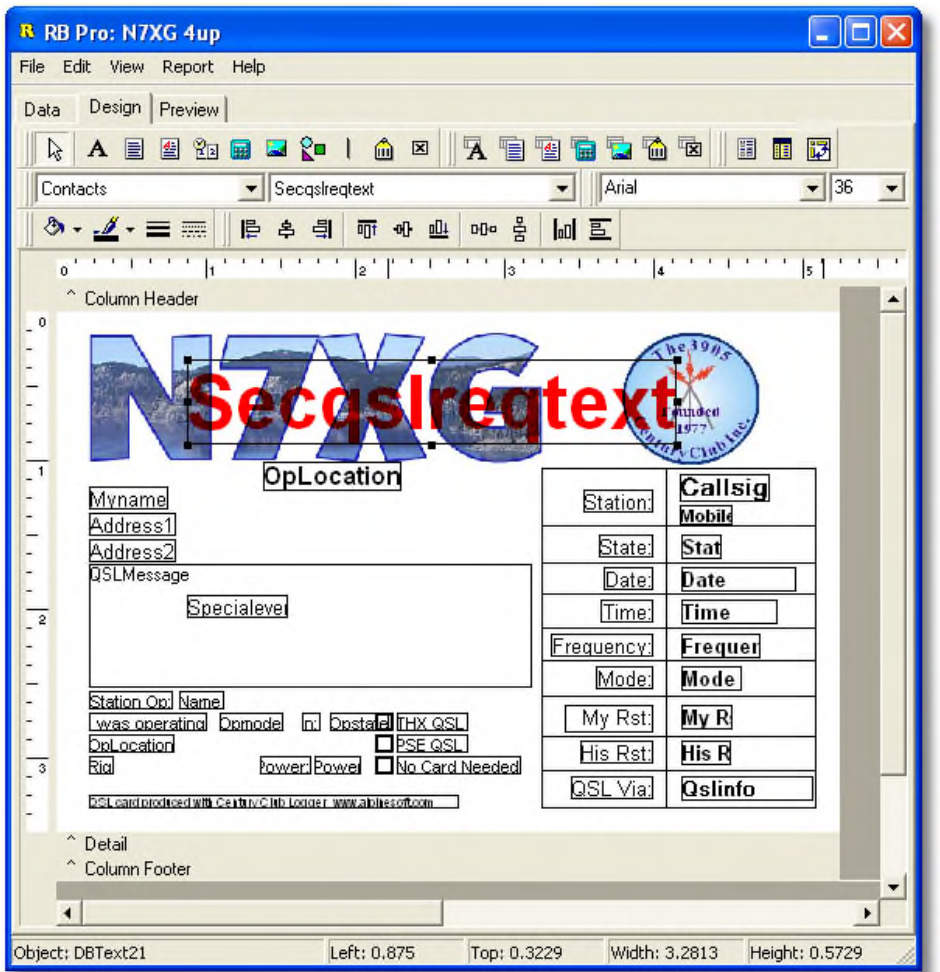

When you are done save your design. Now when you print cards and contact that has the Second request text filled in will have it printed in bold red when the card is printed.

# **Outgoing QSL Cards**

# **4up Cards**

Our favorite method for printing cards is to use one of the 4 up templates. Simply put create a template and when you print cards you will get 4 to a single sheet of paper. Also you should keep your size to 3  $\frac{1}{2}$  x 5  $\frac{1}{2}$ . The following paper cutter is excellent for cutting the cards:

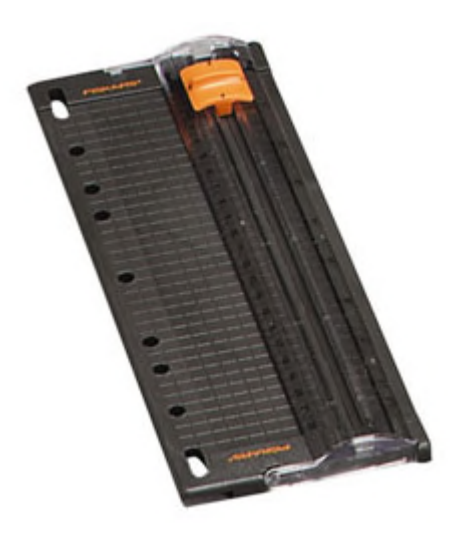

This is a fiskars 9" Personal Paper Trimmer

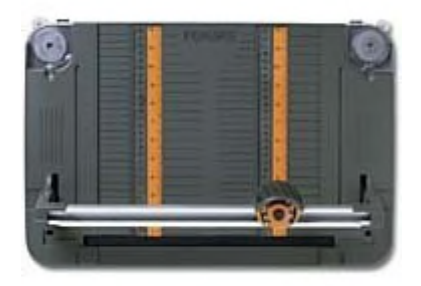

Rotary paper trimmer 12"

# **Rich Edit**

## **Overview**

The Rich Edit features allow you complete control in entering text.

## **Menu Items and Toolbars**

### **Menu Items**

### **Narrative Toolbar Controls**

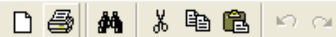

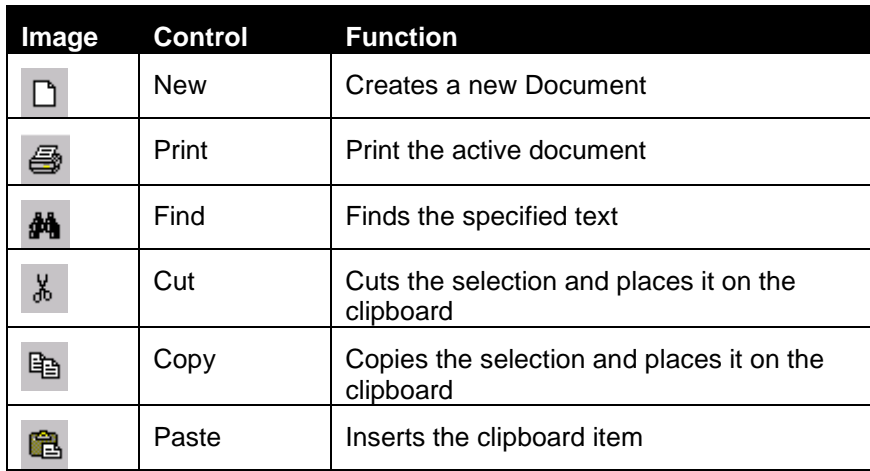

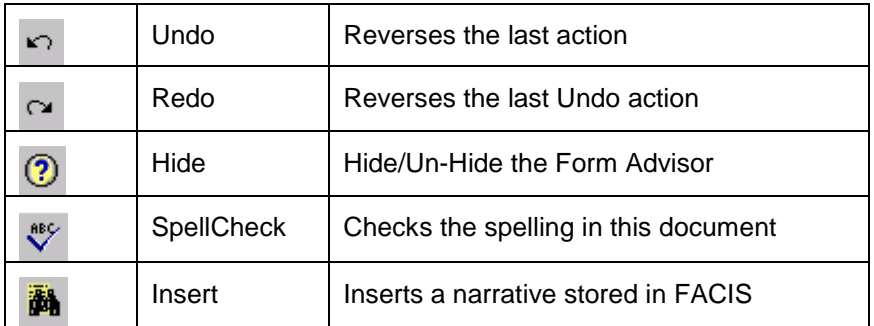

# **Formatting Toolbar**

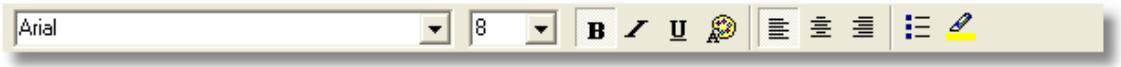

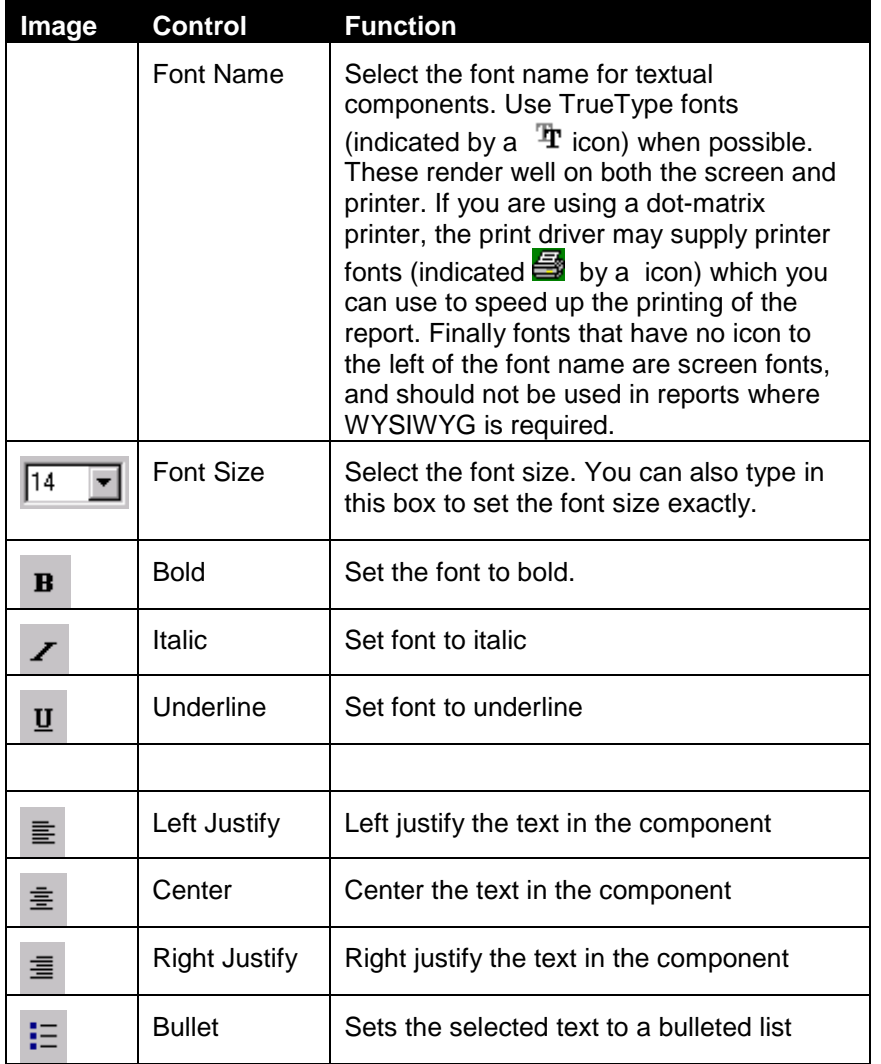

### *Font Dialog*

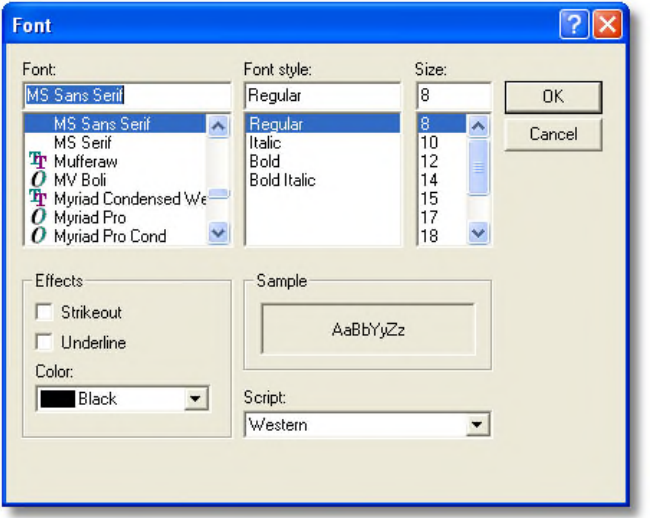

### *Find Dialog*

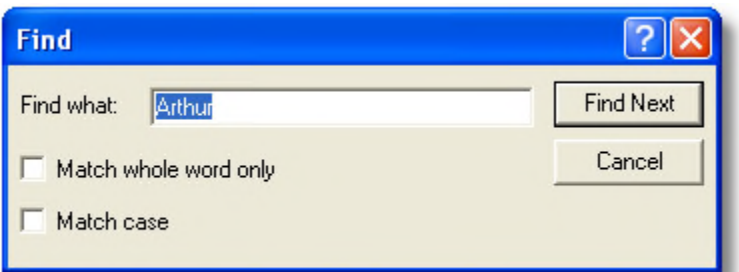

## *Replace Dialog*

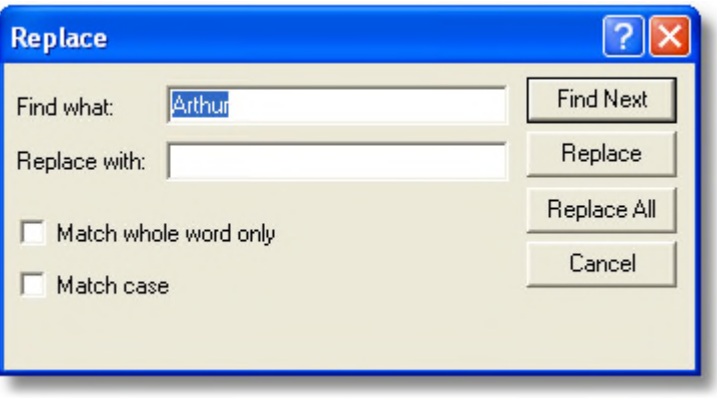